# Star Gazer I, II & III

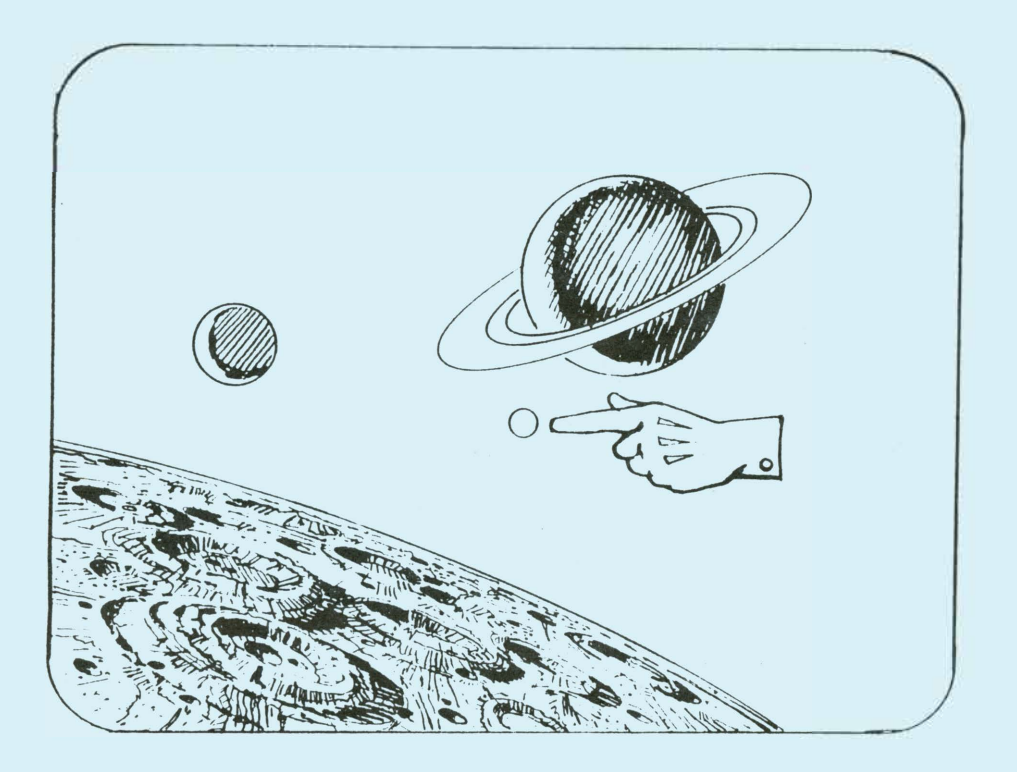

## MINIMUM REQUIREMENTS

### • TI 99/4A Home Computer

© 1987 DataBioTics Inc.

#### STAR GAZER I,II and III

STAR GAZER l,Il and III are three educational programs in one module! designed for grades 2 to adult. Each program consists of Five activities which teach ten constellations which adds to the learning process and a built-in score book tracks the scores for each activity. Using **Star Gazer** one can:

- o Develop visual memory skills while learning about constellations
- Practice skills in recognizing star patterns and names
- o Play different levels with different goals
- o Enjoy colorful graphics
- Hear reinforcing sound effects o Use either the keyboard or the joystick
- 

DESCRIPTION - Star **Gazer** guides progress through five different activities, by a helping **White** Glove. Constellations will be displayed, names will be given, a help screen will appear to describe the constellations. Questions are asked to match or guess contellation names. Accurate scores are kept to mark progress.

SELECTING **AN ACTIVITY** - �hen the **STAR GAZER** title screen appears, press key 1,2 or 3 to select the desired program, then press any key or the joystick fire button to advance to that option select screen. Six options will be displayed:

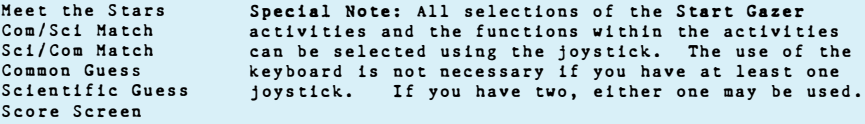

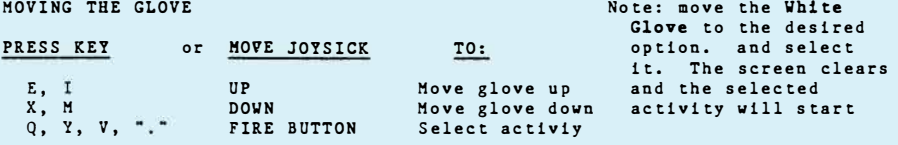

#### THE JINGLE PROMPT

At various points in the program, a 3-note jingle will sound. This sound **is a**  signal to press a key or the joystick fire button in order to continue.

#### ACTIVITY DESCRIPTIONS

Meet the **Stars** - This activity introduces the constellations by name and description. By responding to the jingle, the stars that form the constellations, their common and proper names, and a short description will be shone. �hen all constellations have been shown, **Star Gazer** will return to the option select screen. See the section on **Hoving the Glove** for an explanation on how to select the appropriate answer.

#### ACTIVITY DESCRIPTIONS (Continued)

Common **Name** to Scientific **Name** Hatch - Match the scientific **name** of the constellation to the displayed **common name.** Four answers are displayed in the text window. Choose the correct answer.

Scientific **Na**■**e** to **Common Name** Hatch - Match the **common na**■**e** of the constellation to the displayed scientific **name.** Four answers are displayed in the text window. Choose the correct answer.

Common **Name Guess** - Guess the **common na**■**e** of the constellation displayed. Four answers are displayed in the text window. Choose the correct answer.

Scientific **Name Guess** - Guess the scientific **name** of the constellation displayed. Four answers are displayed in the text window. Your Choose the correct answer.

#### THE ACTIVITY SCREEN

The game screen consists of several sections. The largest section is the constellation window, located in the center of the screen. The constellations will be displayed here. If activity other than Heet the Stars or the Score Screen is chosen, then two score windows flank the constellation window. The left window displays all the correct answers while the right window displays the incorrect answers.

Directly under the constellation window is the question/answer line. This line displays the names of the constellations to match or the answer to a constellation name request.

The description/option window, located at the bottom of the screen, displays the four constellation names. Only one name is the correct answer. This window is also used to display the descriptions of the constellations.

THE GLOVE KNOWS ALL! Two chances are given to correctly match/guess the constellation. When a constellation is displayed, the stars that form that constellation are shown. If an incorrect guess is **made,** a bad response tone sounds. The glove makes a "NO-NO" gesture and lines are drawn between the<br>stars. A second chance is given. If the second guess is incorrect then two incorrect response tones are issued, the glove gestures again, the correct answer is displayed, and one is added to the incorrect score window. The description of the constellation is then displayed for reinforcement. Continue after the jingle.

If the guess is correct, the glove applauds and one is added to the correct score window. The correct answer is displayed to reinforce the response and a new constellation is displayed.

Ten constellations are displayed in each activity. When all ten constellations have been displayed, the jingle sounds. A key press will return **Star Gazer** to the option select screen.

THE SCORE SCREEN - To display the progress, select the score screen option. This screen will display the correct and incorrect guesses made for each of **the**  four activites. If the **same** activity is played twice, the last score will replace the previous score.

#### LIMITED WARRANTY

#### YOUR RIGHTS AND OURS

This product is yours - not ours - you paid for and you own it. You may sell this product without notifying us. However we retain copyright and other property rights in the program code and documentaTion.

We think this policy is fair to you and and us, please abide by it. We will not tolorate distribution of this product by any other means.

LIMITED WARRANTY

In return for your understanding of our legal rights, we guarantee this product reliably perform as detailed in this documentaion, subject to limitations here described, for a period of thirty days. If this product fails to performs specified, we will either correct the flaw(s) within a period of 30 working days of return or let you return this product to the place of purchase for a<br>refund. If your retailer does not cooperate, return this product to us. While refund. If your retailer does not cooperate, return this product to us. we can't offer more cash than we received for the product, you have this<br>choice: 1) Cash refund of the wholesale price. 2) You may have a merchandise<br>credit for the retail price which can be applied to any of our products. product returned must include date and proof of purchase, the original product and all packaging and documentation.

If the product is defective within the warranty period return it to us for a free replacement.

We cannot be responsible for any damage to your equipment, reputation, profit-making ability or mental or physical condition by the use or mis-use of this product.

Under no circumstances will we be liable for an amount greater than your purchase price.

Some states do not allow limitations on how long an implied or express warranty lasts, or the inclusion or limitation of incedental or consequential damages, so some of the above limitations or exclusions may not apply to you.

FEEDBACK

Customer comments are VERY important to us. Please let us know how you consider the product.

COPYRIGHT NOTICE

This module, module contents and documentation are Copyright **(C)** 1987 by DataBioTics.

> DataBioTics Inc. P.O. Box 1194 Palos Verdes Estates, California 90274